# Network Troubleshooting

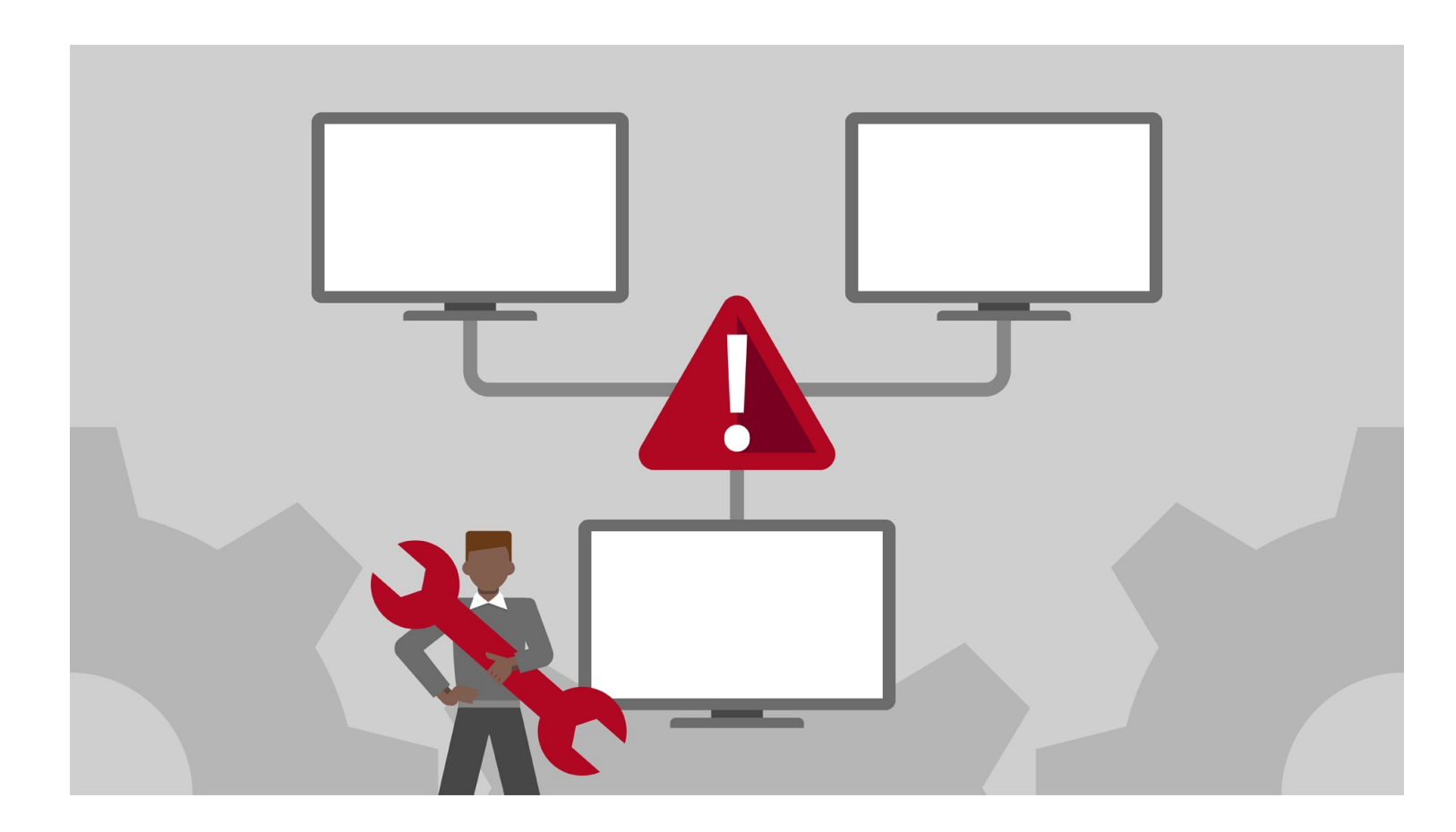

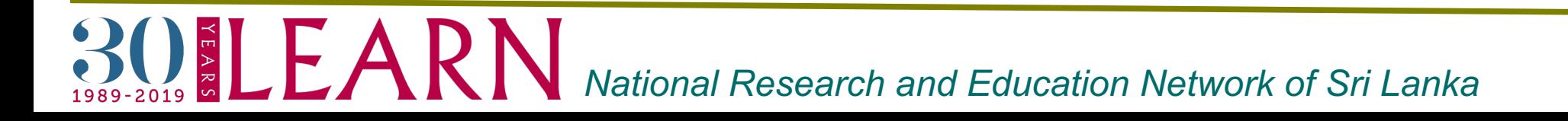

The combined measures and processes used to identify, diagnose and solve problems within a computer network

### Basic Network Problems

- $\triangle$  **Cable Problem**
- **V** Connectivity Problem
- ❖ Configuration Issue
- ❖ Software Issue
- $\diamond$  **Network IP issue**

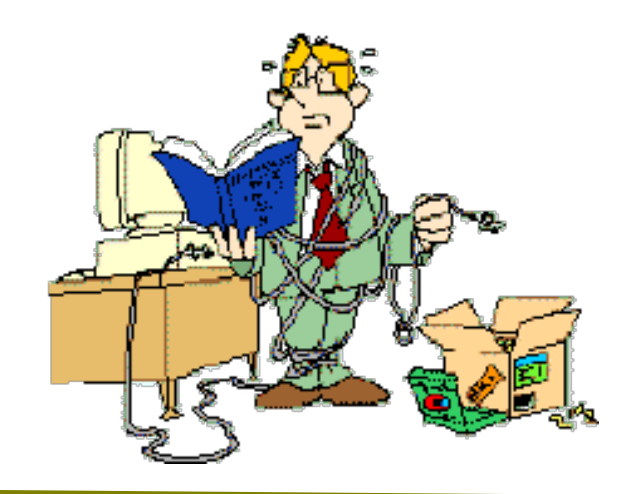

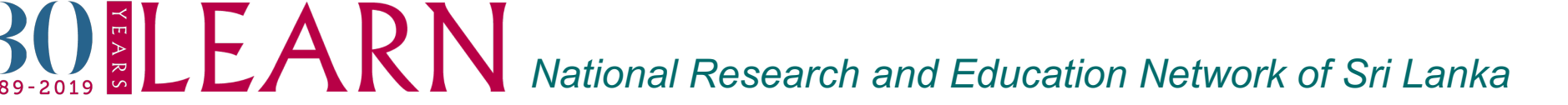

# Network Troubleshooting Flowchart…

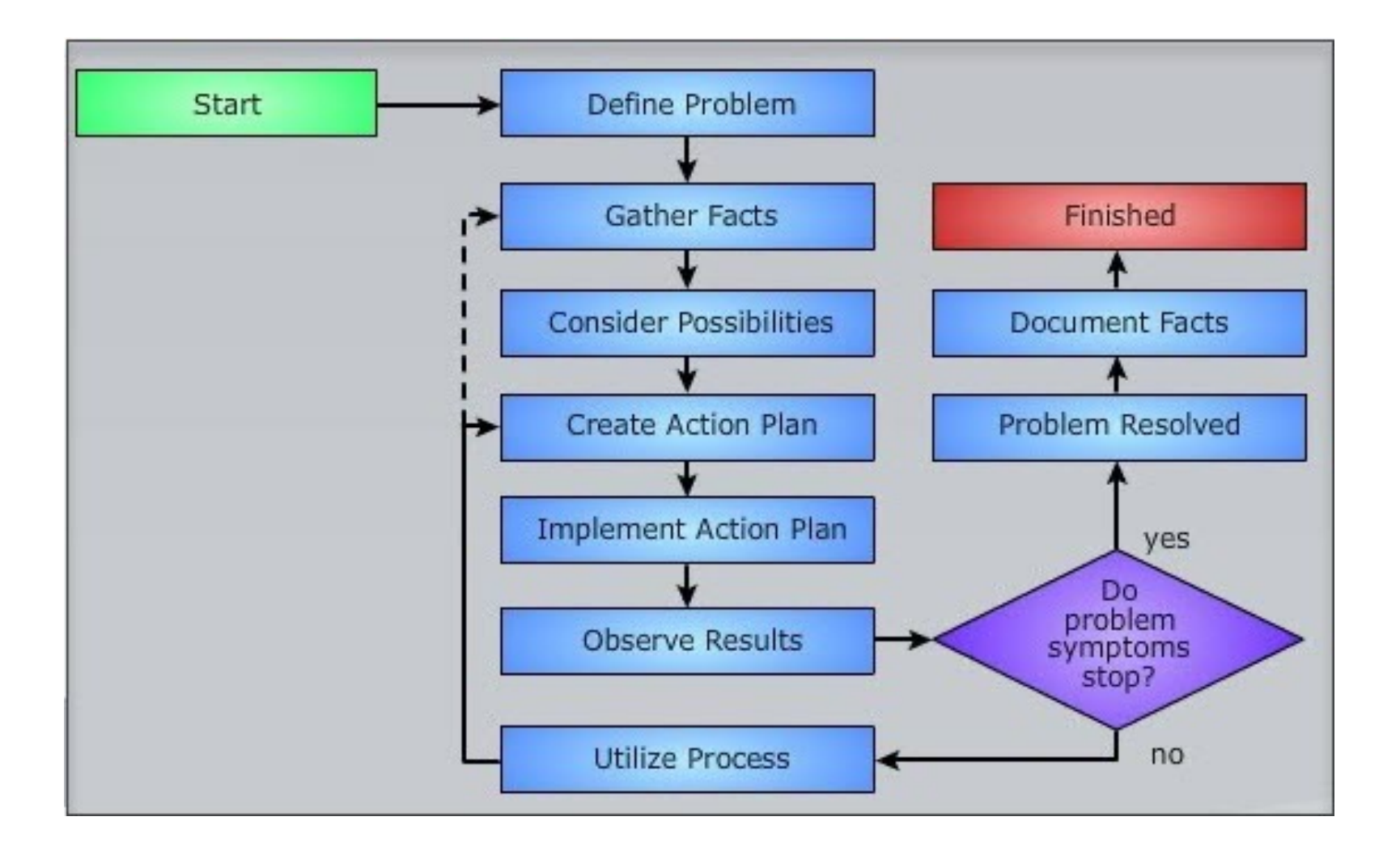

Ref : https://www.softwaretestinghelp.com/network-troubleshooting-steps-tools/

30 LEARN

*National Research and Education Network of Sri Lanka*

# Ifconfig command

Used to initialize an interface, assign **IP Address** to interface and enable or disable interface on demand.

**\$ifconfig** 

lo0: flags=8049<UP,LOOPBACK,RUNNING,MULTICAST> mtu 16384 options=1203<RXCSUM,TXCSUM,TXSTATUS,SW TIMESTAMP> inet 127.0.0.1 netmask 0xff000000 inet6 :: 1 prefixlen 128 inet6 fe80::1%lo0 prefixlen 64 scopeid 0x1 nd6 options=201<PERFORMNUD,DAD>

en5: flags=8863<UP,BROADCAST,SMART,RUNNING,SIMPLEX,MULTICAST> mtu 1500 ether ac:de:48:00:11:22 inet6 fe80::aede:48ff:fe00:1122%en5 prefixlen 64 scopeid 0x4 nd6 options=201<PERFORMNUD,DAD> media: autoselect (100baseTX <full-duplex>) status: active

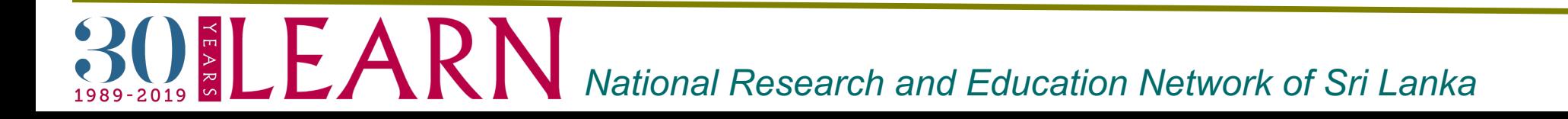

#### **ifconfig** with interface (eth0) command only shows specific interface details

\$ifconfig en5

en5: flags=8863<UP,BROADCAST,SMART,RUNNING,SIMPLEX,MULTICAST> mtu 1500 ether ac:de:48:00:11:22 inet6 fe80::aede:48ff:fe00:1122%en5 prefixlen 64 scopeid 0x4 nd6 options=201<PERFORMNUD,DAD> media: autoselect (100baseTX <full-duplex>) status: active

#### **Set IP Address and Gateway**

# ifconfig en5 192.168.50.5 netmask 255.255.255.0

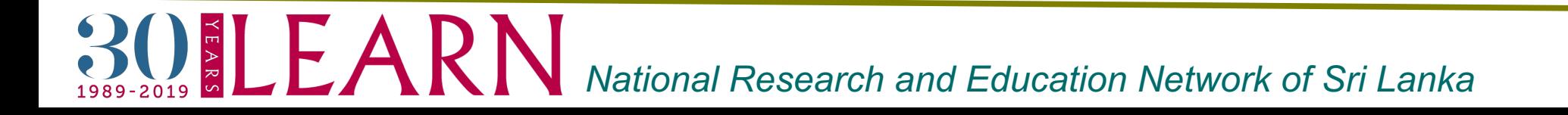

#### **Enable or Disable Specific Interface**

**Enable interface - en5**

**# ifup en5**

**Disable interface - en5**

**# ifdown en5**

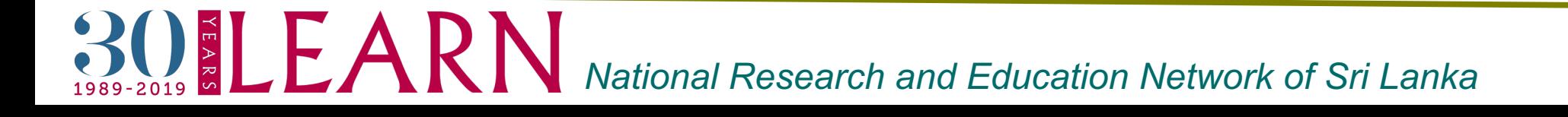

# Ping command

Best way to test connectivity between **two nodes**. Whether it is **Local Area Network** (**LAN**) or **Wide Area Network** (**WAN**).

\$ping 8.8.8.8

PING 8.8.8.8 (8.8.8.8): 56 data bytes 64 bytes from 8.8.8.8: icmp\_seq=0 ttl=114 time=75.282 ms 64 bytes from 8.8.8.8: icmp\_seq=1 ttl=114 time=61.654 ms --- 8.8.8.8 ping statistics --- 2 packets transmitted, 2 packets received, 0.0% packet loss round-trip min/avg/max/stddev = 60.929/64.246/75.282/5.024 ms

\$ping google.com

PING google.com (172.217.194.113): 56 data bytes 64 bytes from 172.217.194.113: icmp\_seq=0 ttl=107 time=63.789 ms 64 bytes from 172.217.194.113: icmp\_seq=1 ttl=107 time=59.188 ms --- google.com ping statistics --- 2 packets transmitted, 2 packets received, 0.0% packet loss round-trip min/avg/max/stddev = 55.408/67.418/79.370/7.670 ms

#### LEARN *National Research and Education Network of Sri Lanka*

# Traceroute command

EAR

Shows the number of hops taken to reach a destination also determines packets traveling path. Below we are tracing the route to the global **DNS server IP Address** and able to reach destination also shows the path of that packet is traveling

```
$traceroute 8.8.8.8
traceroute to 8.8.8.8 (8.8.8.8), 64 hops max, 52 byte packets
1 192.168.1.1 (192.168.1.1) 21.451 ms 2.849 ms 2.837 ms
2 * * * *3 172.22.92.193 (172.22.92.193) 55.131 ms 51.592 ms 48.824 ms
4 * * *
5 172.22.65.90 (172.22.65.90) 312.464 ms 151.647 ms 186.787 ms
6 15169.sgw.equinix.com (27.111.228.30) 87.426 ms 78.694 ms 77.910 ms
7 74.125.242.33 (74.125.242.33) 96.145 ms
  108.170.240.225 (108.170.240.225) 87.970 ms
  108.170.240.161 (108.170.240.161) 77.927 ms
8 142.251.49.191 (142.251.49.191) 75.174 ms 72.413 ms
  72.14.232.101 (72.14.232.101) 89.639 ms
9 dns.google (8.8.8.8) 90.537 ms 80.010 ms 110.956 ms
```
*National Research and Education Network of Sri Lanka*

# Dig command

# Query **DNS** related information like A Record, **CNAME**, **MX Record,**etc. This command is mainly used to troubleshoot **DNS-related** queries.

\$ dig ac.lk ; <<>> DiG 9.10.6 <<>> ac.lk ;; global options: +cmd ;; Got answer: ;; ->>HEADER<<- opcode: QUERY, status: NOERROR, id: 44230 ;; flags: qr rd ra; QUERY: 1, ANSWER: 1, AUTHORITY: 0, ADDITIONAL: 1

;; OPT PSEUDOSECTION: ; EDNS: version: 0, flags:; udp: 4096 ;; QUESTION SECTION: ;ac.lk. IN A

;; ANSWER SECTION: ac.lk. 7200 IN A 192.248.1.189

;; Query time: 58 msec ;; SERVER: 192.168.1.1#53(192.168.1.1) ;; WHEN: Fri Mar 25 13:14:14 +0530 2022 ;; MSG SIZE rcvd: 50

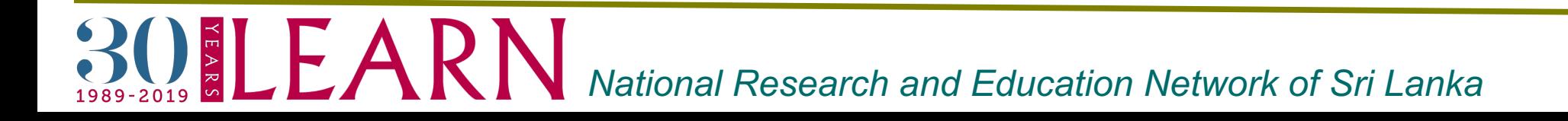

# Nslookup command

#### Used to find out **DNS-related** queries. This shows the A record(IP address) of ac.lk

\$ nslookup ac.lk Server: 192.168.1.1 Address: 192.168.1.1#53

Non-authoritative answer: Name: ac.lk

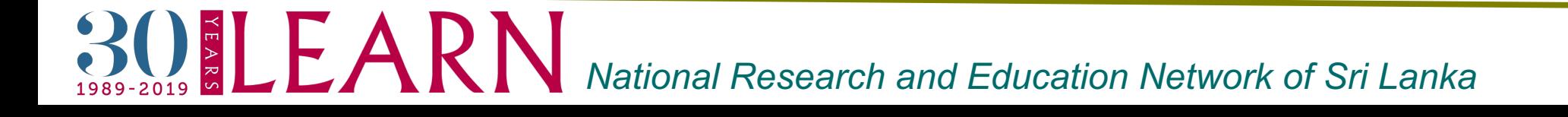

# **Netstat command**

#### Displays connection info, routing table information

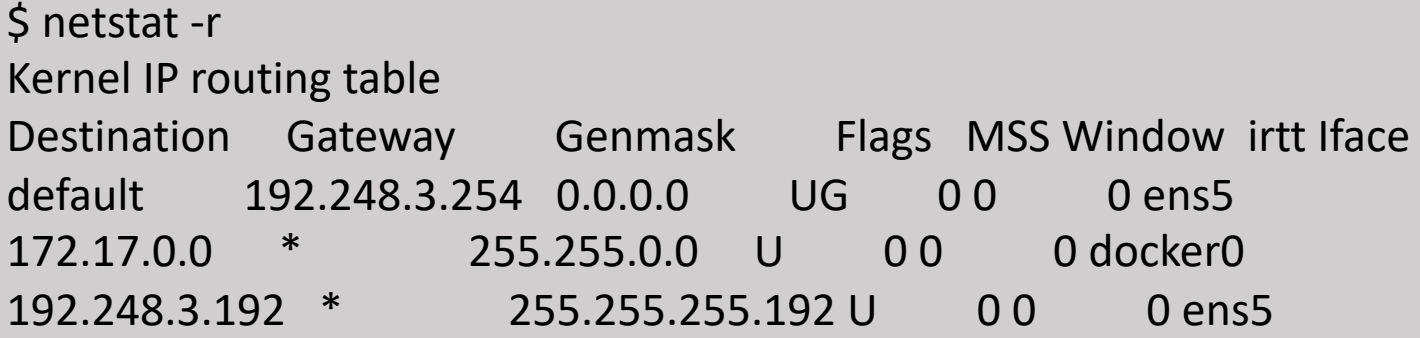

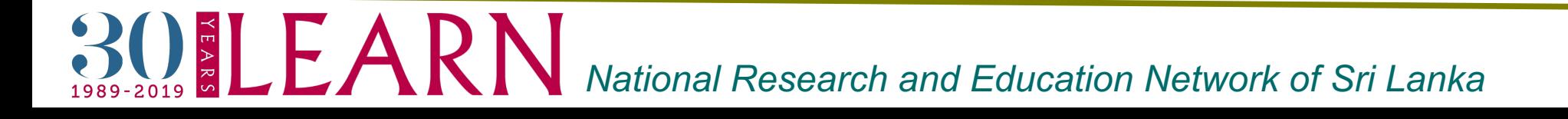

# Route command

#### Shows and manipulates the ip routing table

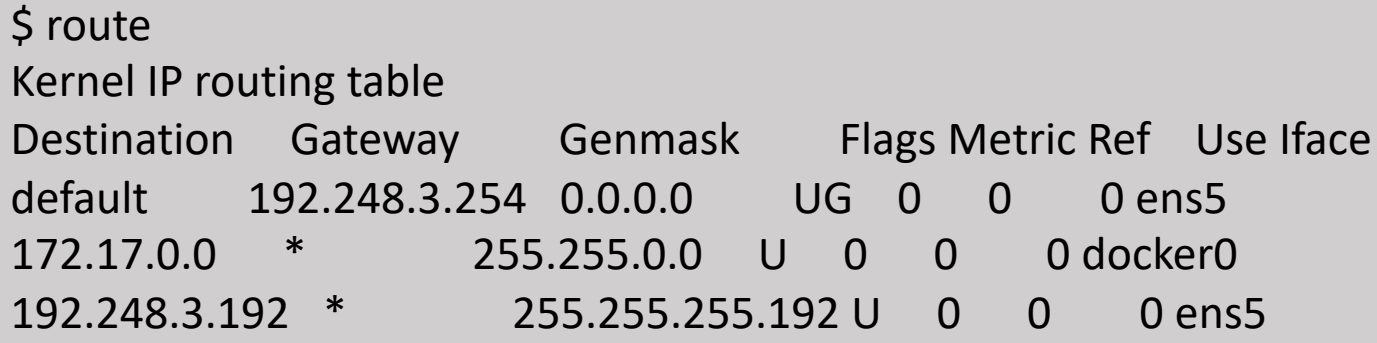

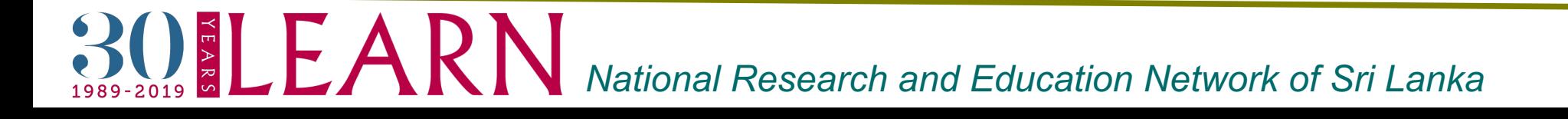

# Host command

To find a name to **IP** or **IP** to name in **IPv4** or **IPv6** and also query **DNS** records

\$ host google.com google.com has address 142.251.10.139 google.com has address 142.251.10.138 google.com has address 142.251.10.101 google.com has address 142.251.10.113 google.com has address 142.251.10.100 google.com has address 142.251.10.102 google.com has IPv6 address 2404:6800:4003:c0f::71 google.com has IPv6 address 2404:6800:4003:c0f::64 google.com has IPv6 address 2404:6800:4003:c0f::66 google.com has IPv6 address 2404:6800:4003:c0f::8a google.com mail is handled by 40 alt3.aspmx.l.google.com. google.com mail is handled by 10 aspmx.l.google.com. google.com mail is handled by 20 alt1.aspmx.l.google.com. google.com mail is handled by 30 alt2.aspmx.l.google.com. google.com mail is handled by 50 alt4.aspmx.l.google.com.

#### LEARN *National Research and Education Network of Sri Lanka*

# Arp command

**ARP** (Address Resolution Protocol) is useful to **view/add** the contents of the kernel's **ARP tables**.

\$ arp -a (192.168.1.1) at fc:dd:55:8d:7f:b7 on en0 ifscope [ethernet] (224.0.0.251) at 1:0:5e:0:0:fb on en0 ifscope permanent [ethernet]

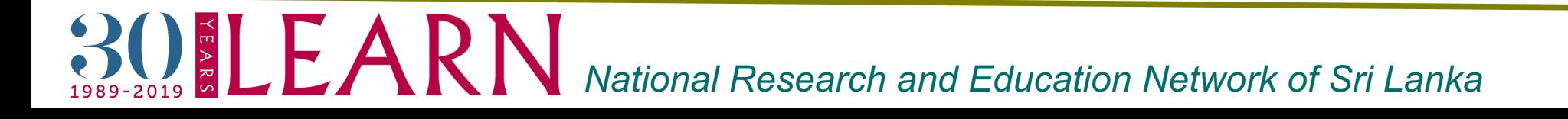

# Iperf command

## Used **in diagnosing network speed issues by measuring the maximum network throughput a server can handle**

Start **iperf** on the server:

\$./iperf3 -s

This waits for incoming connections from clients. Designate another machine as a client and run this command

\$./iperf3 -c localhost -n 10240M

Note : you may change localhost to ip you need to use and also desired amount of data(defaut buffer size of 8KB)

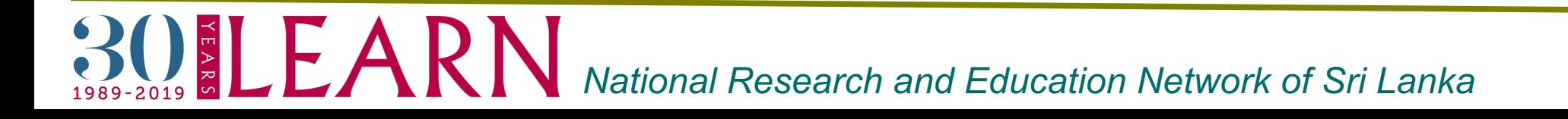

#### Output in server :

\$./iperf3 -s

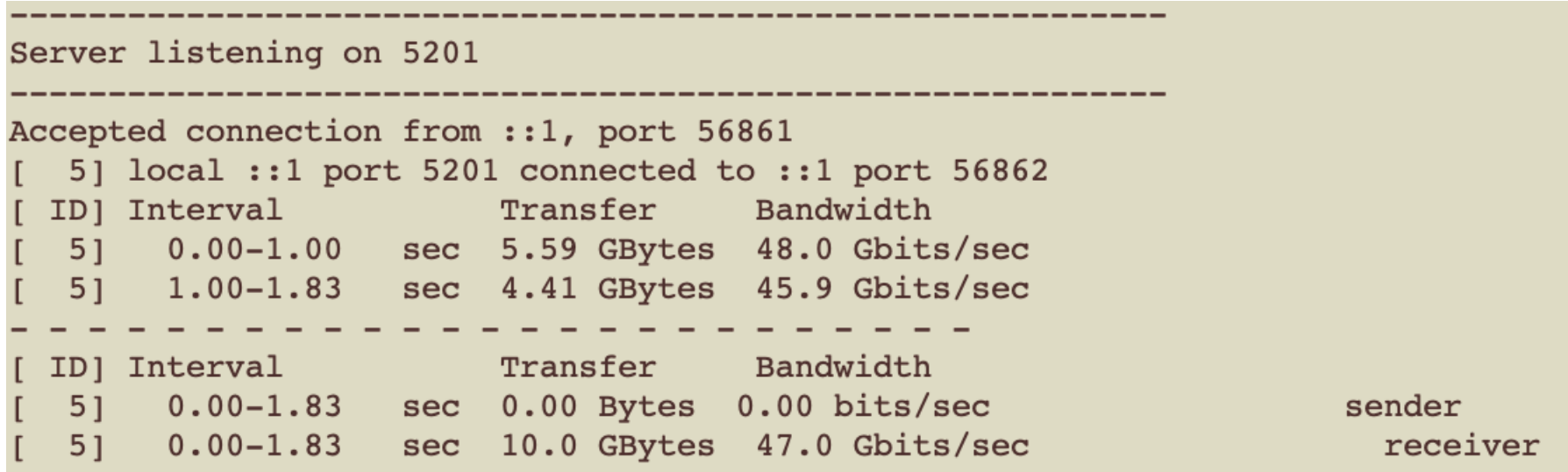

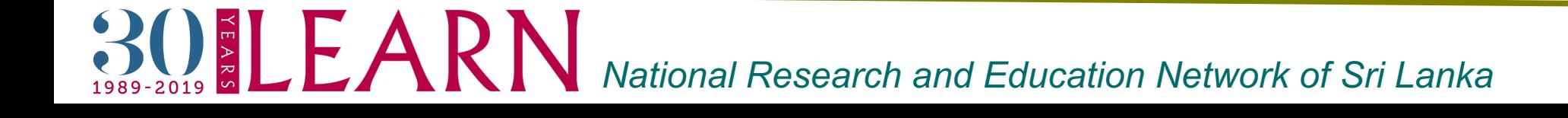

Output in client:

\$./iperf3 - clocalhost - n 10240M

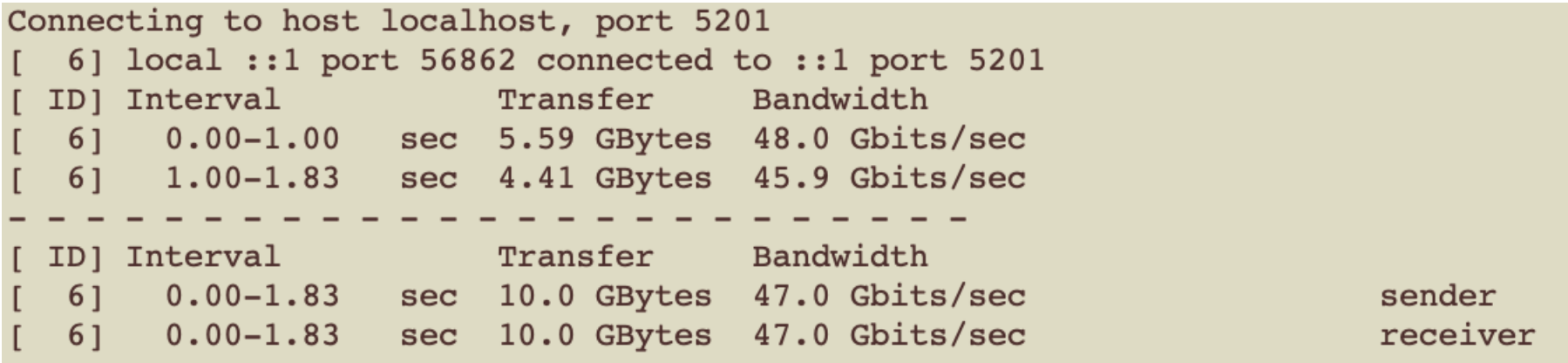

**30** EARN National Research and Education Network of Sri Lanka

# telnet command

#### Troubleshooting connection problems on hosted servers

\$ telnet ac.lk 80

Trying 2401:dd00:1::189... Connected to ac.lk. Escape character is '^]'.

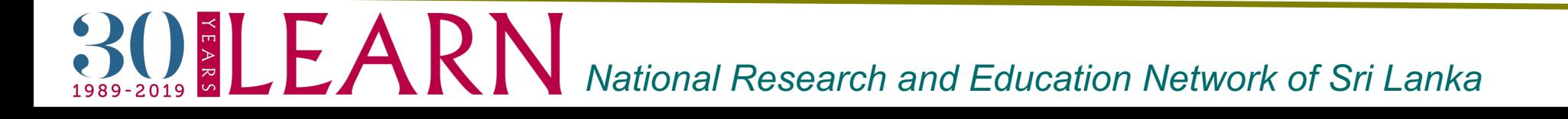

### nmap command

This utility used for network discovery and security auditing. It is a globally recognized tool mostly used by networking experts and penetration testers to find services, hosts, and open ports on a computer network

Use following command on terminal to for more info:

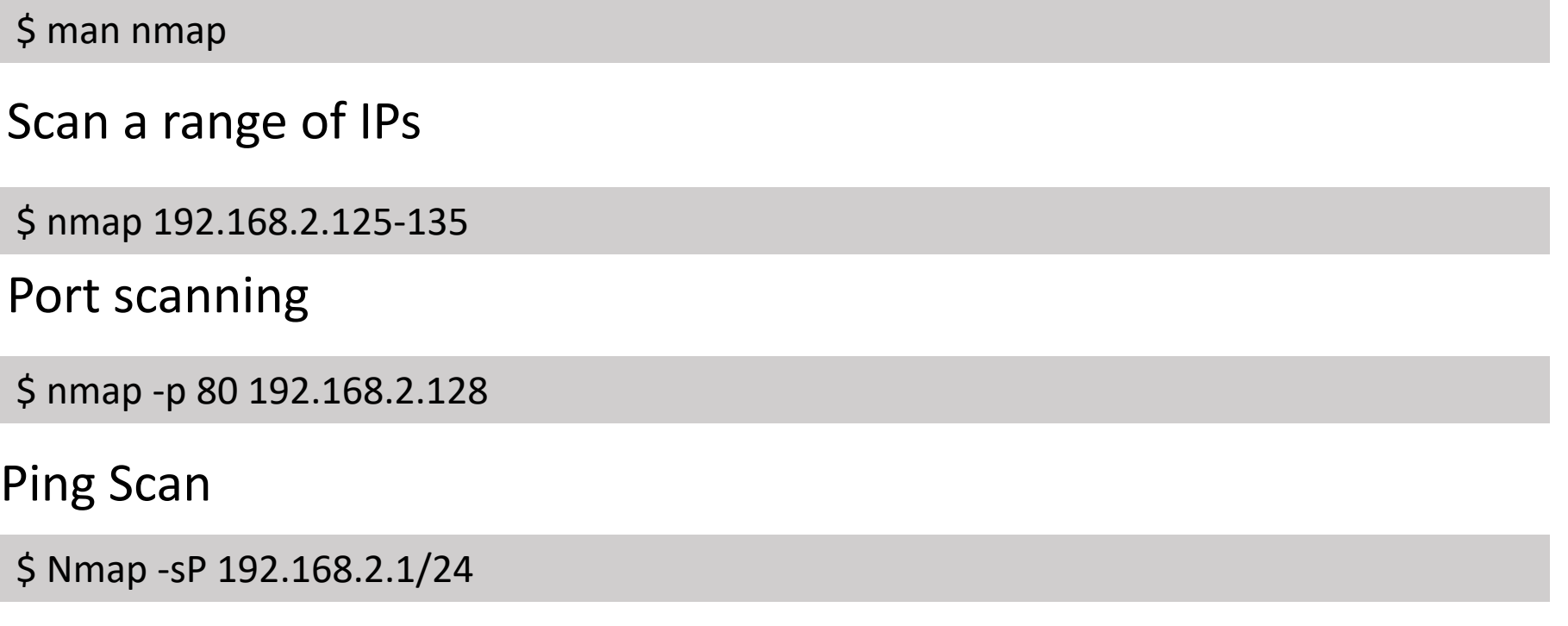

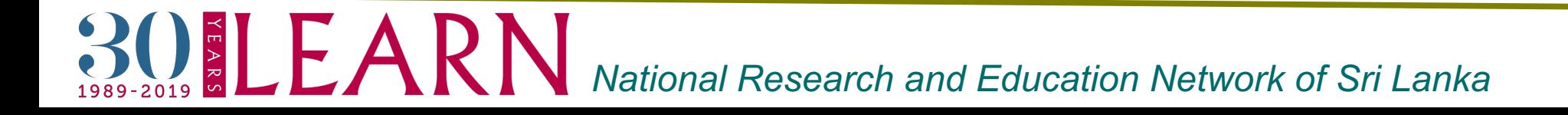

#### nmap command

#### Display open ports

\$ nmap — open 198.152.45.33

#### Exclude Host/ IP Addresses for the Scan

\$ nmap 172.16.121.1/24 — exclude 172.16.121.10

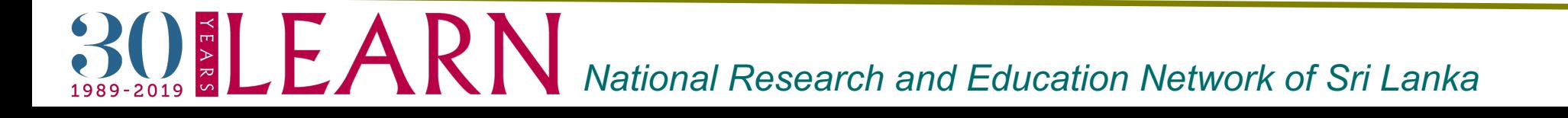

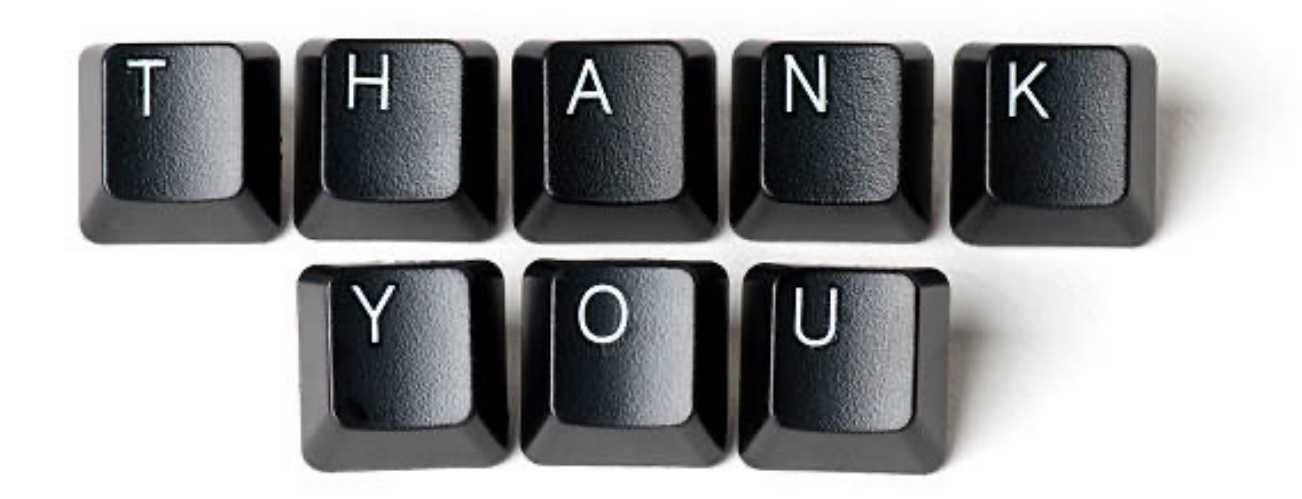

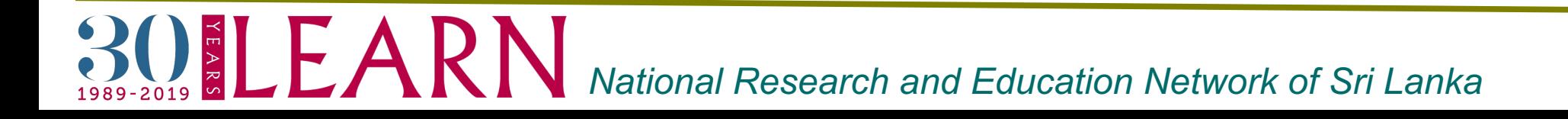